# Easy LMS Instructions

## **Bottled Water**

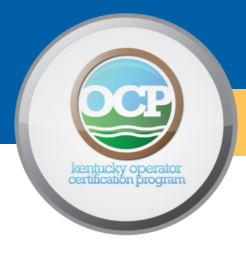

Hello from Operator Certification,

As we move to online education we are trying a different way of delivery. The link below will take you to a series of prerecorded Bottled Water webinars. You can watch and review these as many times as you like. These are not live events and you will not receive CEU credit for watching the videos.

### Class Presentation:

https://www.easy-lms.com/introduction-to-bottled-water/course-55377

### Training Manual & Additional Study Material can be found at:

https://eec.ky.gov/Environmental-Protection/Compliance-Assistance/operator-certificationprogram/Pages/test-preparation-materials.aspx

### LMS Instructions:

After clicking on the link above you will be directed to the presentation. Click on the Start button to begin.

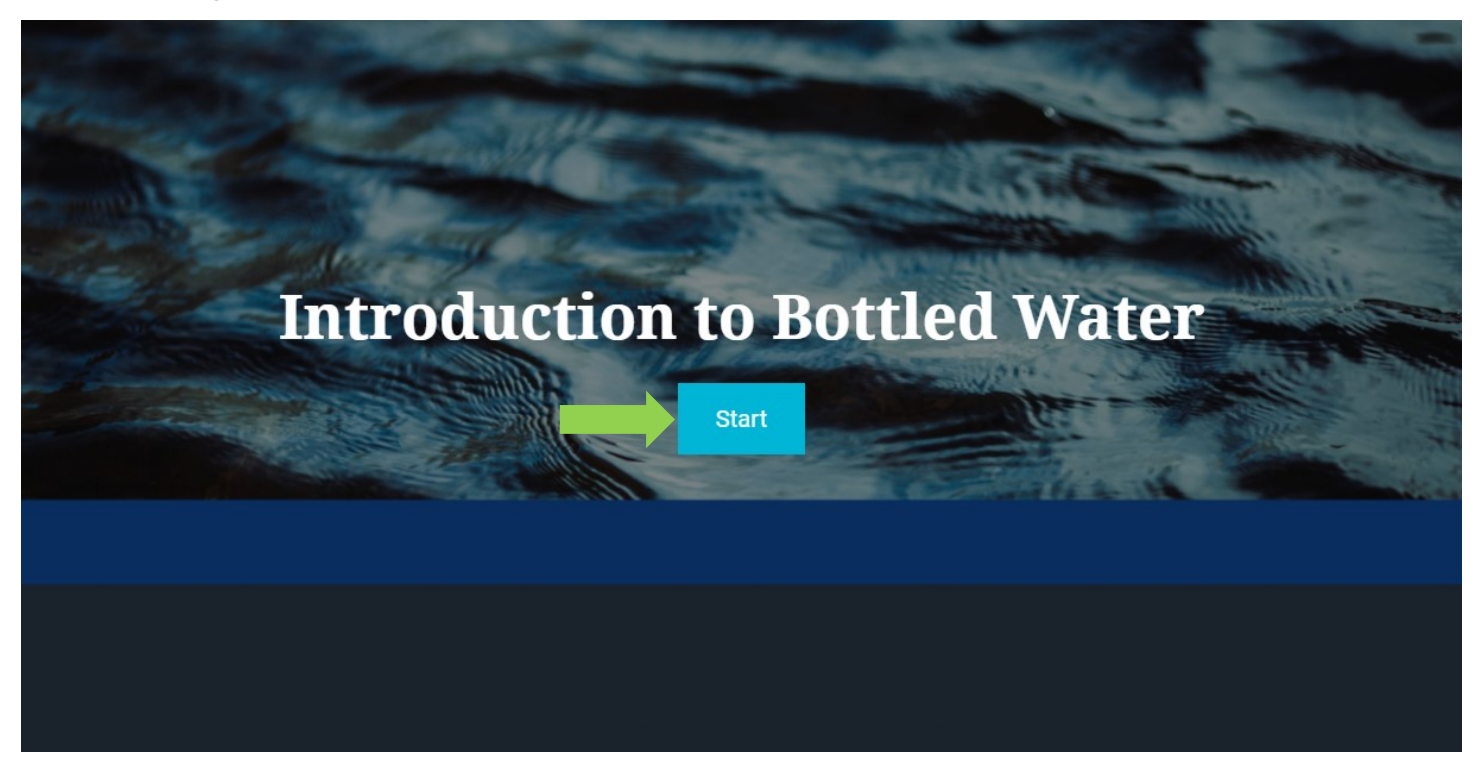

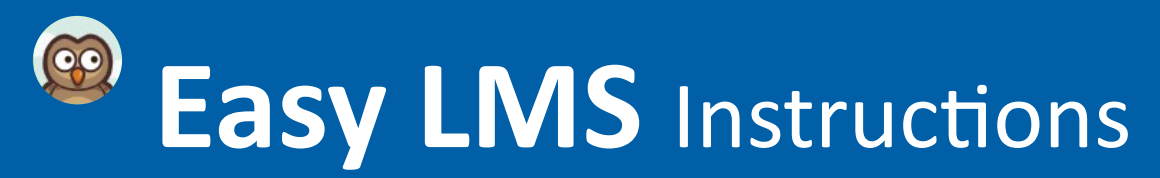

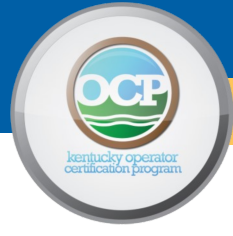

NEXT >

The following slide introduces the subject matter and what to expect out of this course. If you are following along with the training manual this is listed as the table of contents.

## **Introduction to Bottled Water**

Welcome to the Intro to the Bottled Water Course. In this online course you will learn the concepts and processes that are involved in treating surface water for consumers. Specifically, the course will cover the following topics:

- The Bottled Water Operator
- Water Sources
- Water Characteristics and Chemistry
- Storage
- Disinfection
- Bacteriological Monitoring
- Cross Connections

When finished with the introduction page click on the Next button.

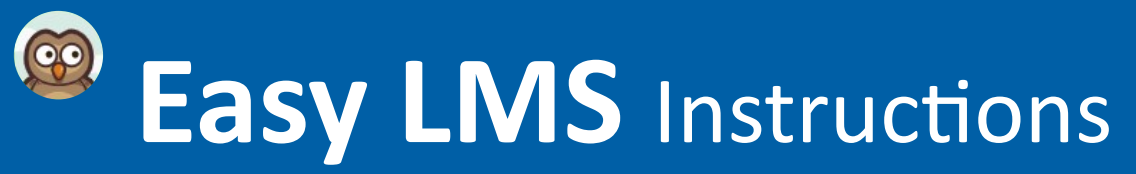

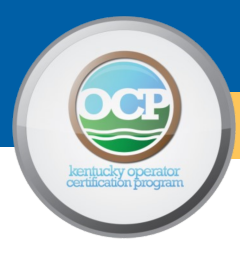

To continue, an account will need to be created. This helps us to know who has access to our training videos and if needed, we can verify which courses you've completed.

You will have to supply your name and email address (preferably not a facility address) when you watch the videos. You will also need to provide a username, password and the name you have on file with the Operator Certification Program. If you are already an operator and know your agency interest number please add it to the registration as well. This will help to ensure the correct person gets credit (if applicable) for watching these courses.

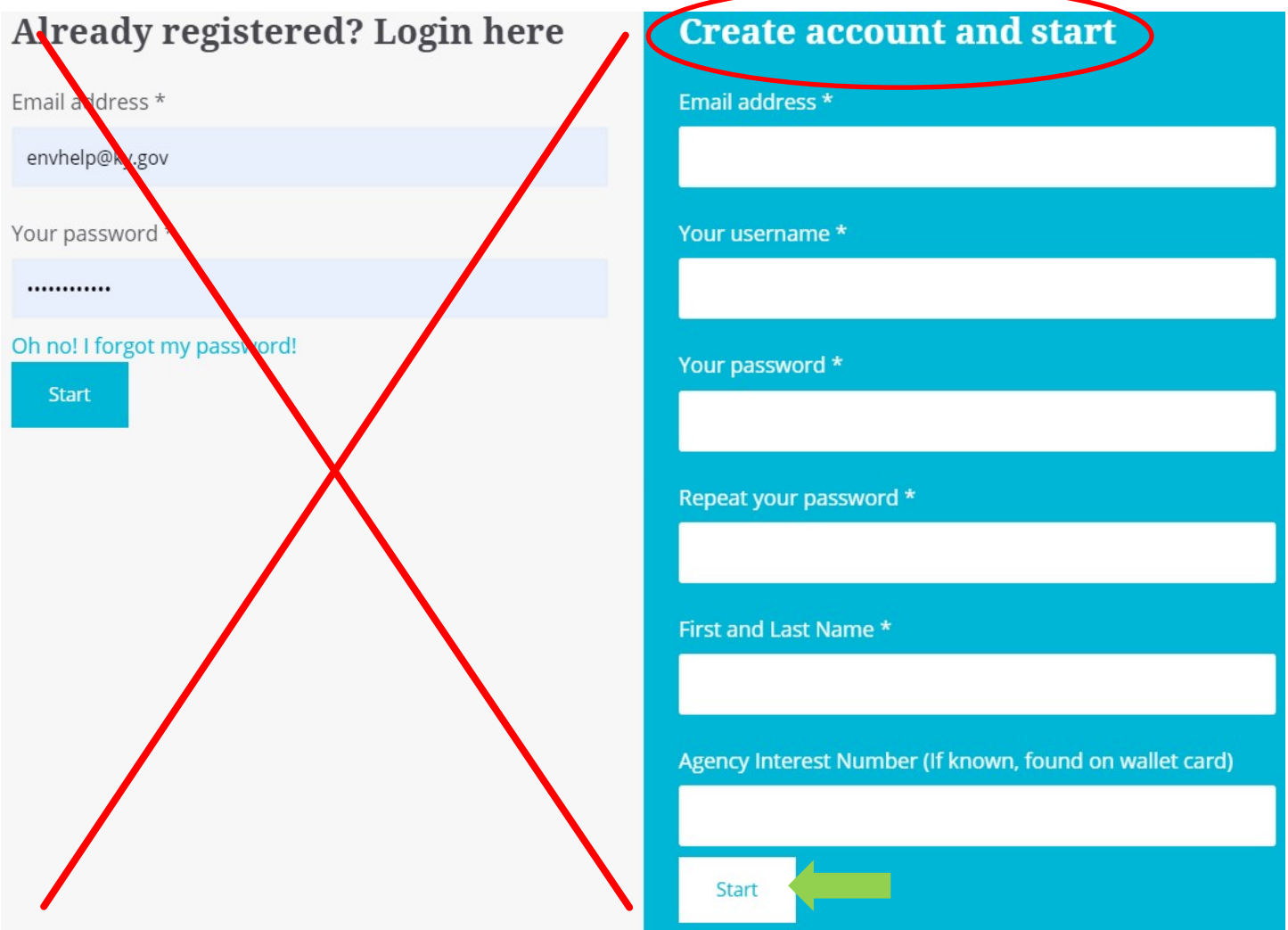

Once you have completed the registration portion click on the Start button.

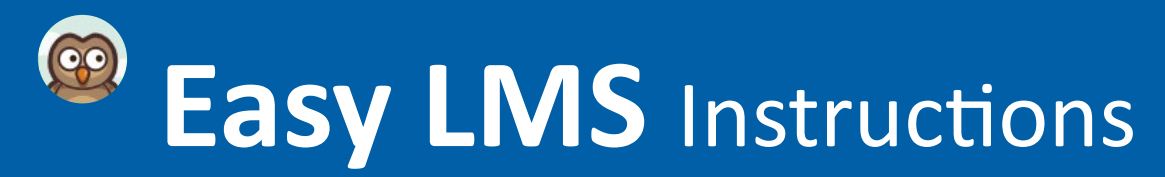

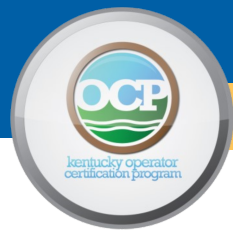

The next page obtains links to the Training Manual, Math Study Guide, and Formula Sheet. You will have to scroll down to see the links. Each link will open in a separate window for your convenience.

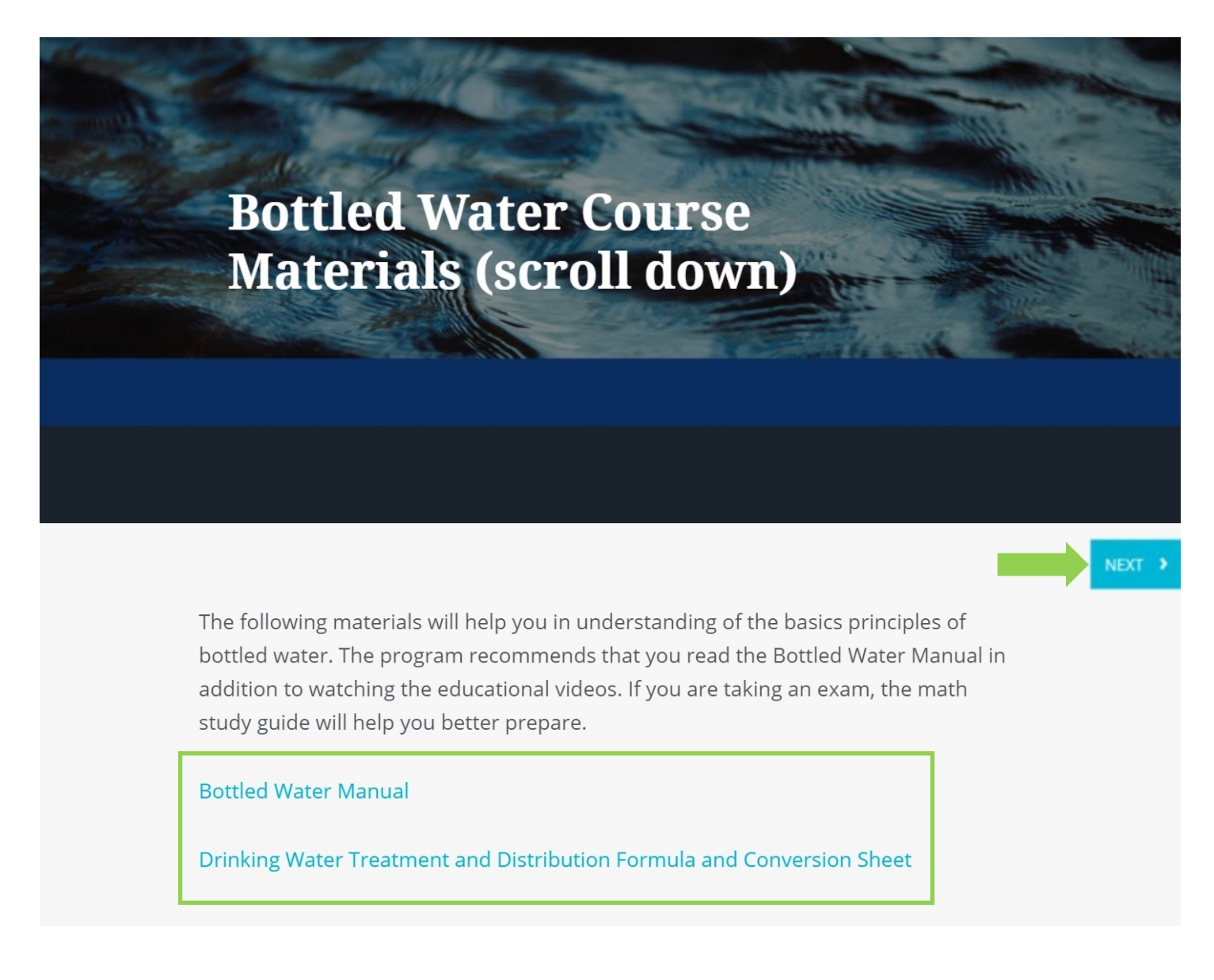

Click on the Next button to continue with the presentation.

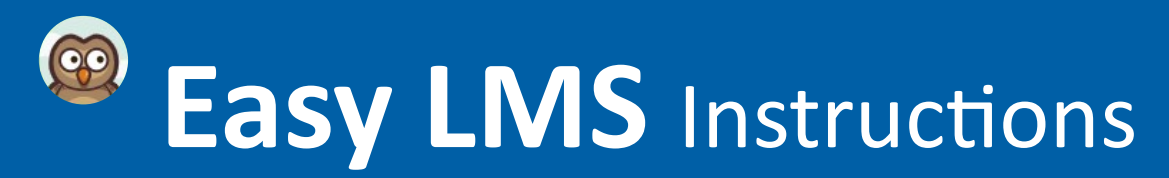

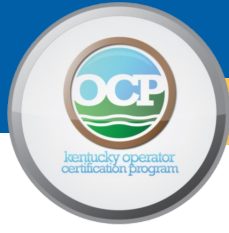

Each page will list the chapter and title. Scroll down for the Leaning Objective and to view the recorded webinar. Click on the Play button which is located in the middle of the video to get started.

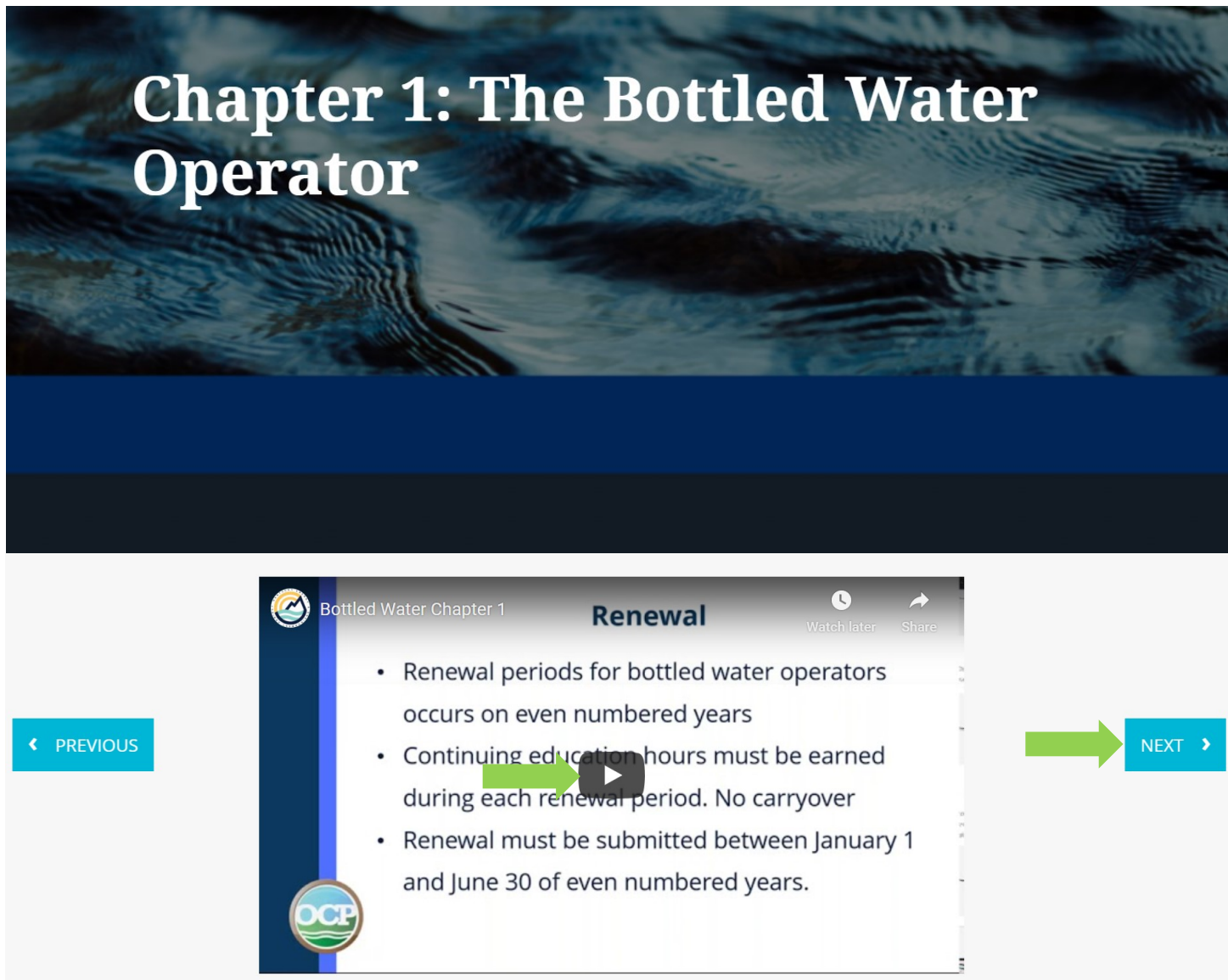

Once you have completed the webinar click on the Next button. This will take you to the next chapter of the recorded webinar. Follow these steps until you've completed all chapters.

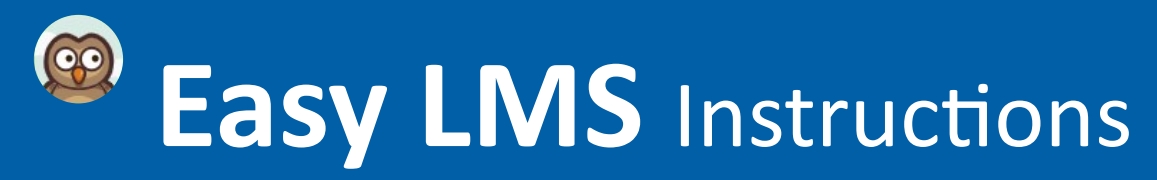

┻

## **Bottled Water**

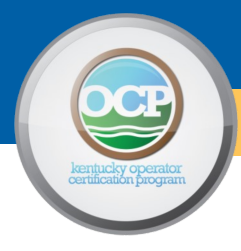

Once all chapters have been completed you can close out of the webinar. You can log in and watch the recorded webinars as many times as you'd like. At this time continuing education credit hours are not being tracked by the Operator Certification Program. These prerecorded webinars are being provided to help you study for your examination.

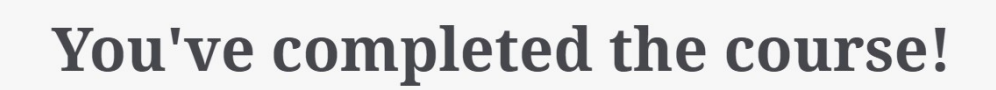

Should you have questions about any of the content, you can contact one of our trainers at Byron.Bland@ky.gov or Richard.Seiler@ky.gov. We can schedule virtual review should you want one.